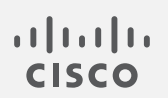

## Cisco Secure Cloud Analytics

クエリ構文リファレンス

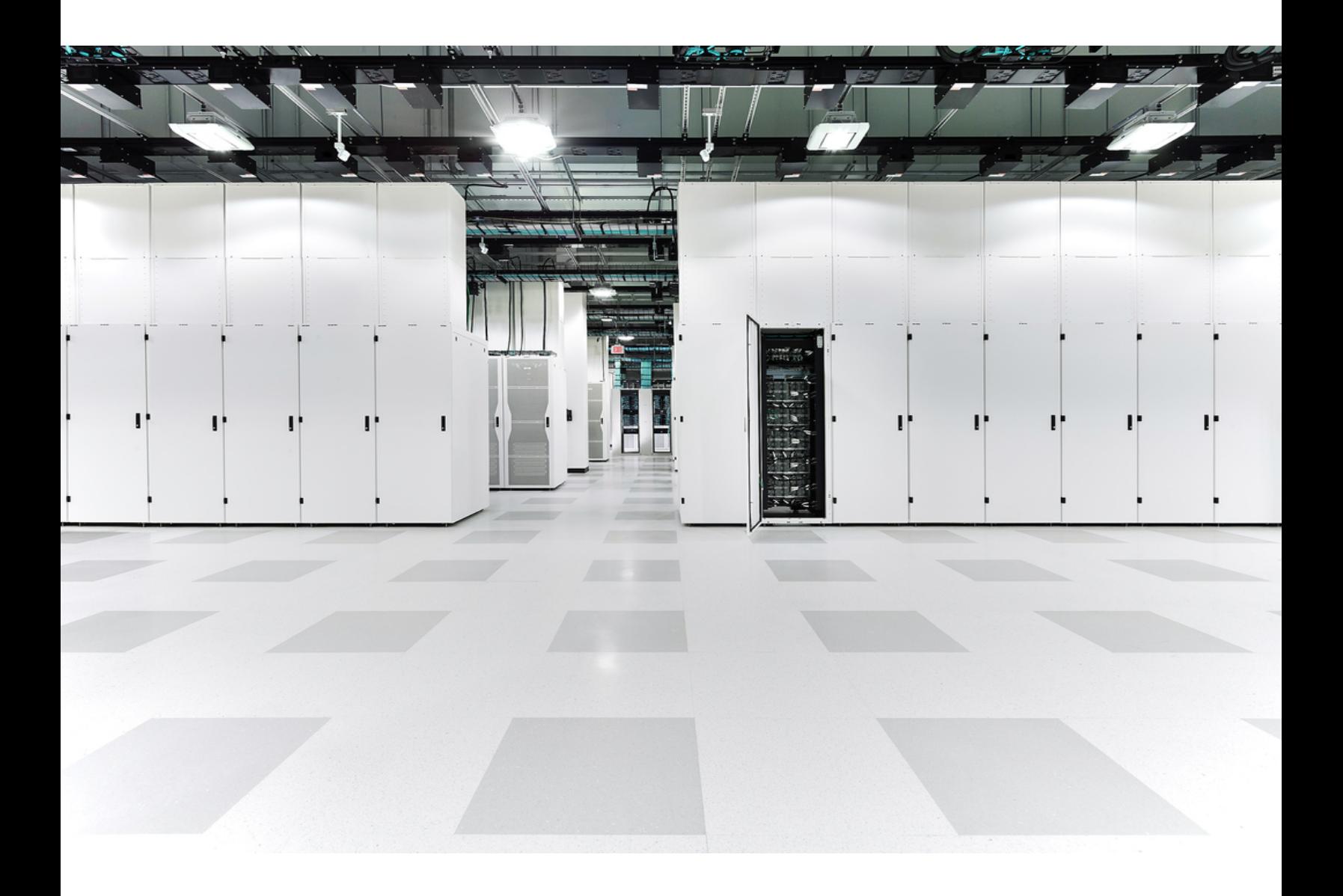

# 目次

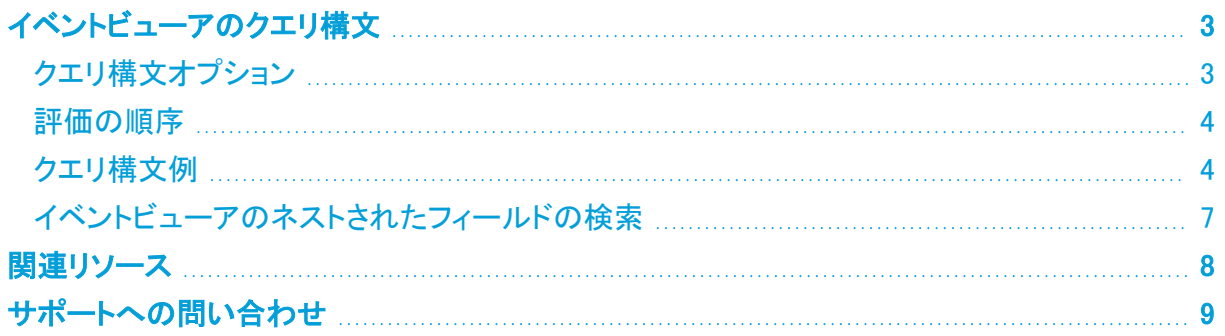

### <span id="page-2-0"></span>イベントビューアのクエリ構文

<span id="page-2-1"></span>詳細については、Lucene クエリ構文のマニュアルを参照してください。

#### クエリ構文オプション

次のクエリ構文オプションを使用できます。

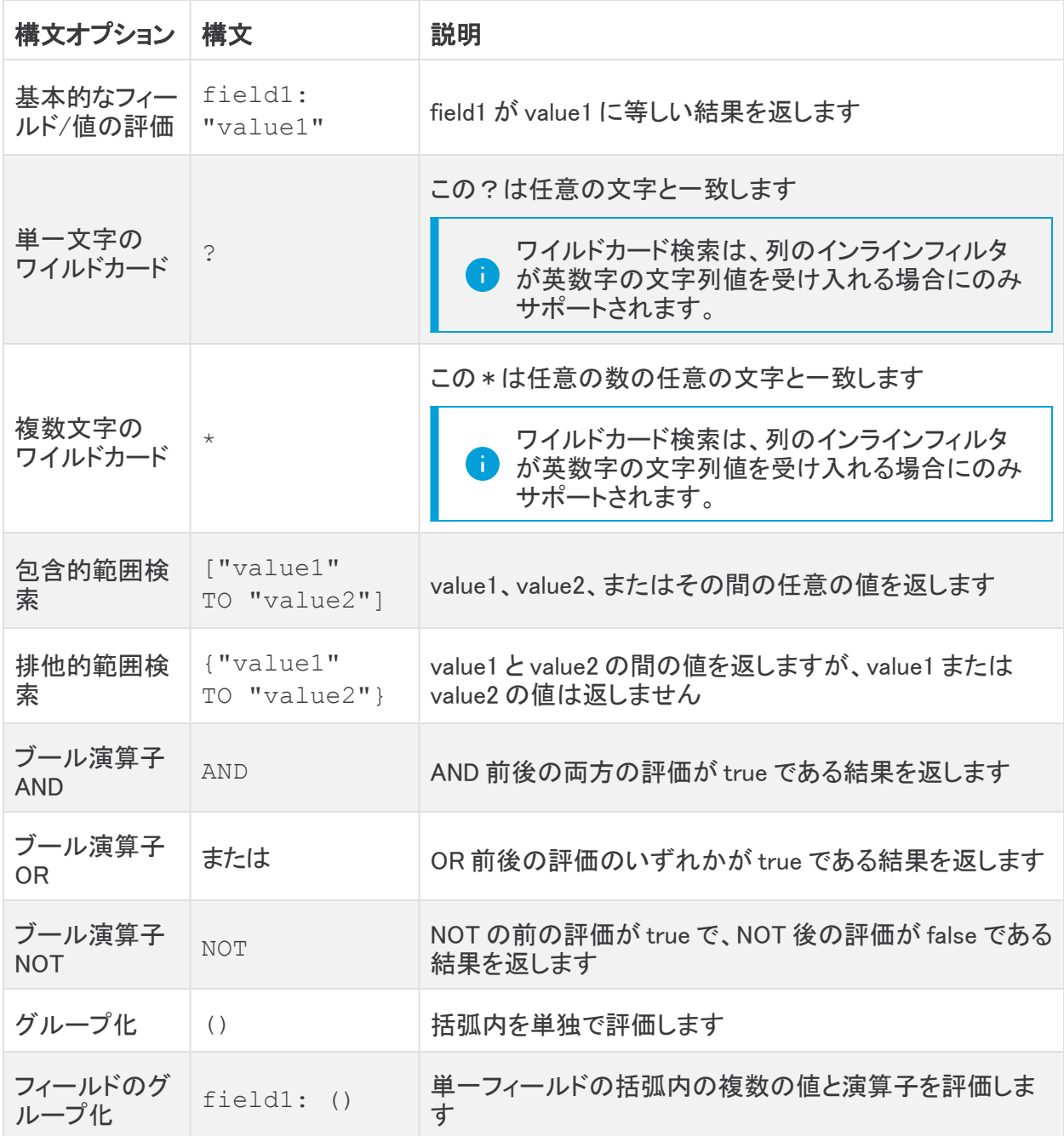

#### <span id="page-3-0"></span>評価の順序

クエリはシステムにより次の優先順位で評価されます。

- 1. グループ化。()(括弧)、[](包含的範囲検索)、{}(排他的範囲検索)を含む
- 2. :(等しい)
- 3. NOT ブール演算子
- 4. AND ブール演算子
- <span id="page-3-1"></span>5. OR ブール演算子

#### クエリ構文例

次の表に、一般的なクエリ構文の例を示します。

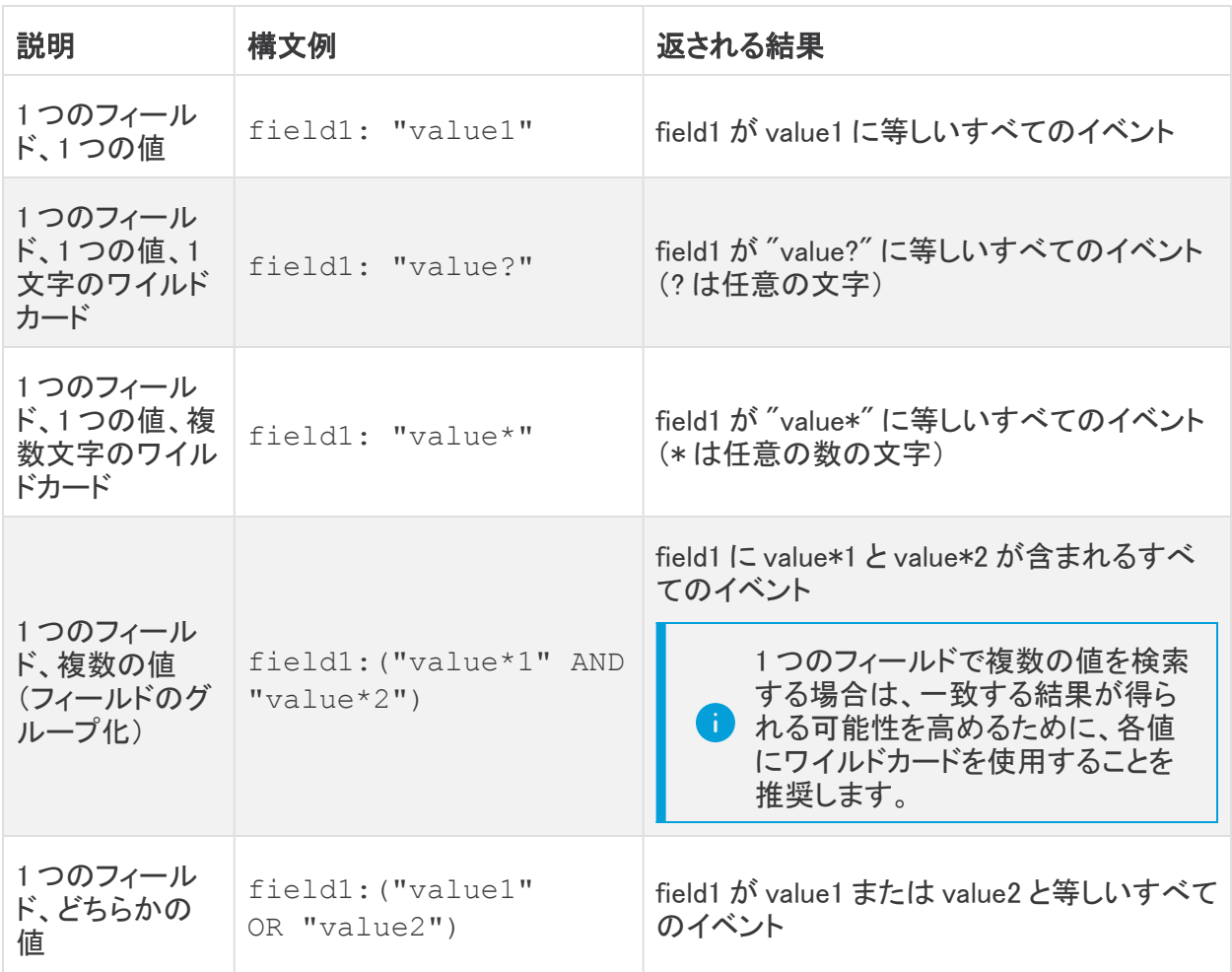

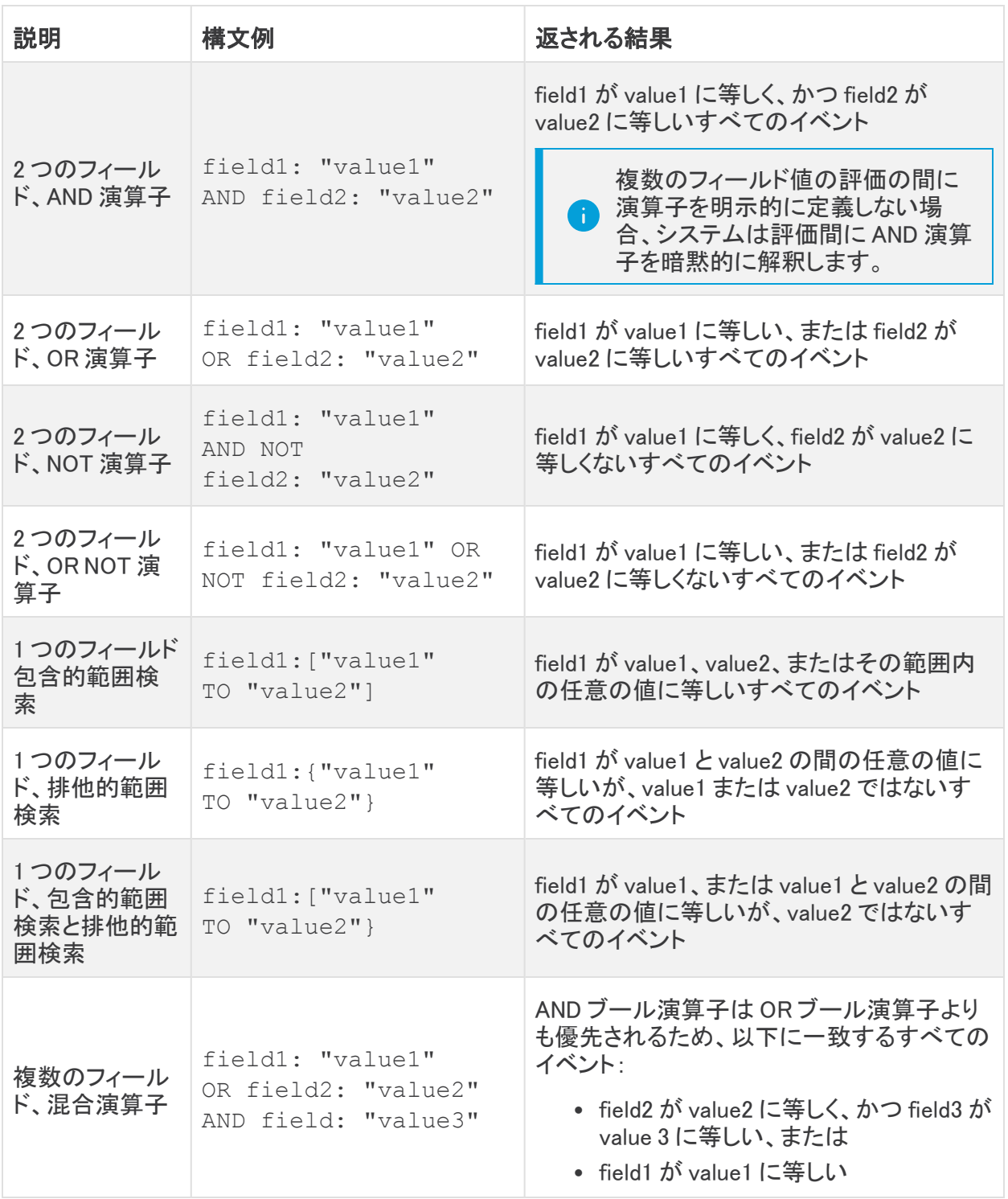

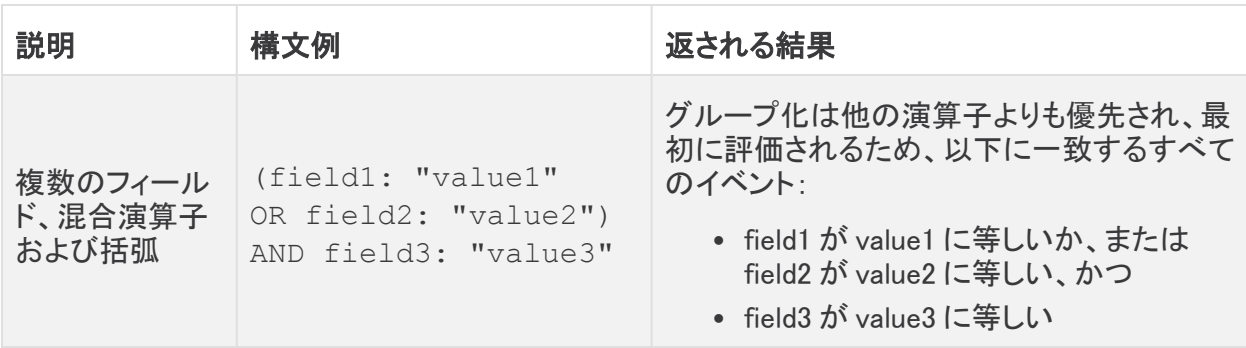

次の表に、ユーザーが展開のために実行できるクエリの例を示します。

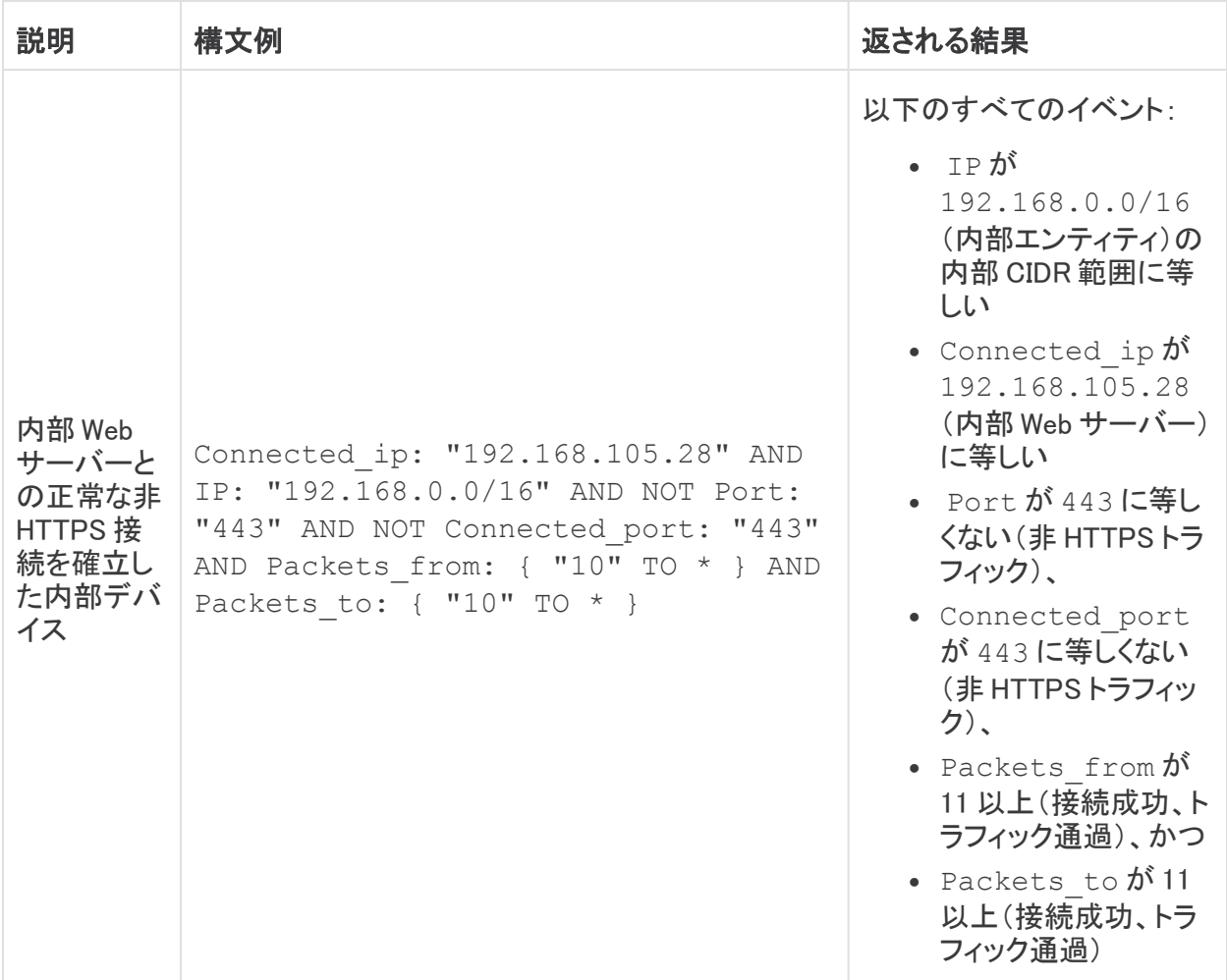

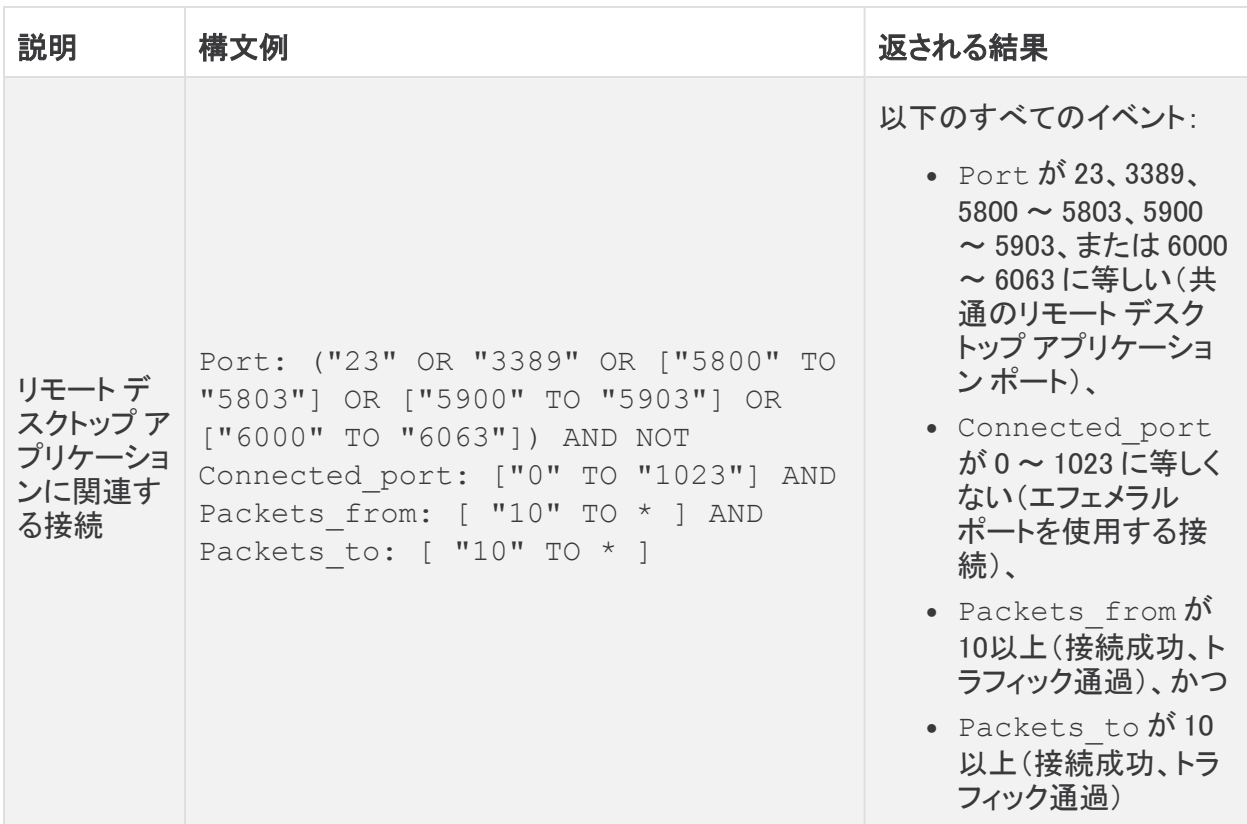

#### <span id="page-6-0"></span>イベントビューアのネストされたフィールドの検索

イベントにサブフィールドを持つフィールドが含まれている場合は、ドット表記を使用してサブフィー ルドを指定することで、クエリフィルタでこれらのフィールド値を検索できます。

たとえば、品目エントリには、[クレデンシャル(Credentials)] と [問題(Issues)] の 2 つのサブフィー ルドを備えた [詳細(Details)] フィールドが含まれる場合があります。[クレデンシャル(Credentials)] フィールドで username1 を検索する場合は、次のドット表記構文を使用します。

Details.credentials: "username1"

異なる推奨の特定のフィールドには、推奨タイプごとに異なるサブフィールドが含まれることがあり ます。

### <span id="page-7-0"></span>関連リソース

Secure Cloud Analytics の詳細については、次を参照してください。

- <sup>l</sup> 概要については[、https://www.cisco.com/c/en/us/products/security/stealthwatch](https://www.cisco.com/c/en/us/products/security/stealthwatch-cloud/index.html)[cloud/index.html](https://www.cisco.com/c/en/us/products/security/stealthwatch-cloud/index.html) を参照してください。
- 60 日間の無料トライアルに登録するには、 [https://www.cisco.com/c/en/us/products/security/stealthwatch/stealthwatch-cloud](https://www.cisco.com/c/en/us/products/security/stealthwatch/stealthwatch-cloud-free-offer.html)[free-offer.html](https://www.cisco.com/c/en/us/products/security/stealthwatch/stealthwatch-cloud-free-offer.html) にアクセスしてください。
- <sup>l</sup> ドキュメントリソースについては、 [https://www.cisco.com/c/en/us/support/security/stealthwatch-cloud/tsd-products](https://www.cisco.com/c/en/us/support/security/stealthwatch-cloud/tsd-products-support-series-home.html)[support-series-home.html](https://www.cisco.com/c/en/us/support/security/stealthwatch-cloud/tsd-products-support-series-home.html) を参照してください。
- <sup>l</sup> Secure Cloud Analytics 初期導入ガイドなど、インストールおよびコンフィギュレーション ガイド については、[https://www.cisco.com/c/en/us/support/security/stealthwatch](https://www.cisco.com/c/en/us/support/security/stealthwatch-cloud/products-installation-guides-list.html)[cloud/products-installation-guides-list.html](https://www.cisco.com/c/en/us/support/security/stealthwatch-cloud/products-installation-guides-list.html) を参照してください。

### <span id="page-8-0"></span>サポートへの問い合わせ

テクニカル サポートが必要な場合は、次のいずれかを実行してください。

- 最寄りのシスコ パートナーにご連絡ください。
- シスコサポートの連絡先
- <sup>l</sup> Web でケースを開く場合:<http://www.cisco.com/c/en/us/support/index.html>
- 電子メールでケースを開く場合:[tac@cisco.com](http://tac@cisco.com/)
- <sup>l</sup> 電話でサポートを受ける場合:800-553-2447(米国)
- ワールドワイド サポート番号: <https://www.cisco.com/c/en/us/support/web/tsd-cisco-worldwide-contacts.html>
- Secure Cloud Analytics 無料トライアルの試用時に電子メールでケースを開く場合: [swatchc-support@cisco.com](http:// swatchc-support@cisco.com/)

# 著作権情報

Cisco および Cisco ロゴは、シスコまたはその関連会社の米国およびその他の国における商標また は登録商標です。シスコの商標の一覧については、URL:[https://www.cisco.com/go/trademarks](https://www.cisco.com/c/ja_jp/about/legal/trademarks.html) さご覧ください。記載されている第三者機関の商標は、それぞれの所有者に帰属します。「パート ーー」という用語の使用はシスコと他社との間のパートナーシップ関係を意味するものではありま<br>サー」という用語の使用はシスコと他社との間のパートナーシップ関係を意味するものではありま せん。(1721R)